#### **Московская предпрофессиональная олимпиада**

### Заключительный этап по направлению **«Инженерно-конструкторское. Аэрокосмический профиль»**

Время выполнения задания – 235 мин.

# **"Дублирование работающего малого космического аппарата Cubesat 1U"**

Заключительный этап проводится формате выполнения практического задания, состоящего из нескольких этапов (3D-моделирование, обработка значений, программирование микроконтроллера, кодирование данных). В рамках данного задания участники олимпиады должны проявить свои междисциплинарные знания в области инженерии космических систем (аппаратные платформы, микроконтроллеры, 3D-моделирование, разработка программного обеспечения, анализ данных).

**Задание:** в соответствии с требованиями каждого этапа выполнения задания заключительного этапа олимпиады команде участников необходимо разработать прототип собственного малого космического аппарата (МКА) формата Cubesat 1U, оснащённого бортовым компьютером, солнечными панелями, системой автономного питания и батареями, а также бортовыми датчиками температуры и магнитного поля. Формат предоставления показаний датчиков должен соответствовать формату представления данных работающего аппарата, представленного на испытании в виде "чёрного ящика", отправляющего закодированную информацию через радиопередатчик.

*Примечание: каждый этап выполнения задания заключительного этапа олимпиады может выполняться отдельно от других этапов и/или выполняться параллельно с другими этапами.* 

#### Этап № 1. Определение формата передаваемых данных.

При помощи микроконтроллера Arduino UNO и модуля радиоприёмника требуется реализовать приём показаний датчиков, отправляемых с радиопередатчика внутри "чёрного ящика", а также произвести их расшифровку.

**Перечень необходимых элементов:** Микроконтроллер Arduino, радиоприёмник FM433 Hz (Приложение №4).

В рамках выполнения этапа № 1 команде участников необходимо:

- 1. Разработать устройство приёма радиосигнала, отправляемого с "чёрного ящика" и реализовать программный код приёма закодированного сообщения и вывода его на экран.
- 2. Произвести расшифровку полученного сообщения, переведённого в HEX код с помощью кодировки ASCII автоматически или вручную. В случае, если команде не удалось принять сообщение с "чёрного ящика", его можно взять из текстового файла приложение № 1.
- 3. Разработать программное обеспечение, способное производить автоматизированную раскодировку сообщения с "чёрного ящика", состоящего из латинских букв верхнего и нижнего регистра, цифр и символов "=" (равно) и " " (нижнее подчёркивание).

#### **Алгоритм работы программного обеспечения "чёрного ящика":**

"Чёрный ящик" транслирует сообщения посредством радиопередатчика. Каждое сообщение содержит в себе строку, формата: "**название\_отправляемого\_параметра=значение\_параметра**" (пример: **new\_temp=20**), либо текстового сообщения на английском языке с символами "\_" (нижнее подчёркивание) вместо пробелов. Длина каждого сообщения перед кодировкой составляет 15 символов, если значимых символов в сообщении было меньше 15, то они дополняются до 15 символами "\_" (нижнее подчёркивание) (например:**new\_temp=20** перед кодированием будет дополнен до **new\_temp=20**\_\_\_\_)."Чёрный ящик" передаёт неизменяемый по своей структуре и содержанию набор сообщений, отображающий показания датчиков (показания датчиков одинаковые для каждого сообщения), и информацию о самом ящике (название и идентификационный номер). Сообщения передаются с паузой в 1 секунду, повторная отправка пакета производится спустя 5 секунд после отправки пакета.

**Примечание:** ASCII (англ. *American standard code for information interchange*) – название таблицы (кодировки, набора), в которой некоторым распространённым печатным и непечатным символам сопоставлены числовые коды. Каждому символу ставится в соответствие восьмиразрядное двоичное число – байт. Поскольку байт можно представить в виде двух шестнадцатеричных цифр (старшие четыре бита и младшие четыре бита), коды символов нередко записывают в шестнадцатеричном представлении для экономии места. Далее пример перевода сообщения из двоичного представления в текст, с использованием шестнадцатеричного представления как промежуточного. Таблица кодирования ASCII в шестнадцатеричной записи (HEX) представлена в приложении № 2.

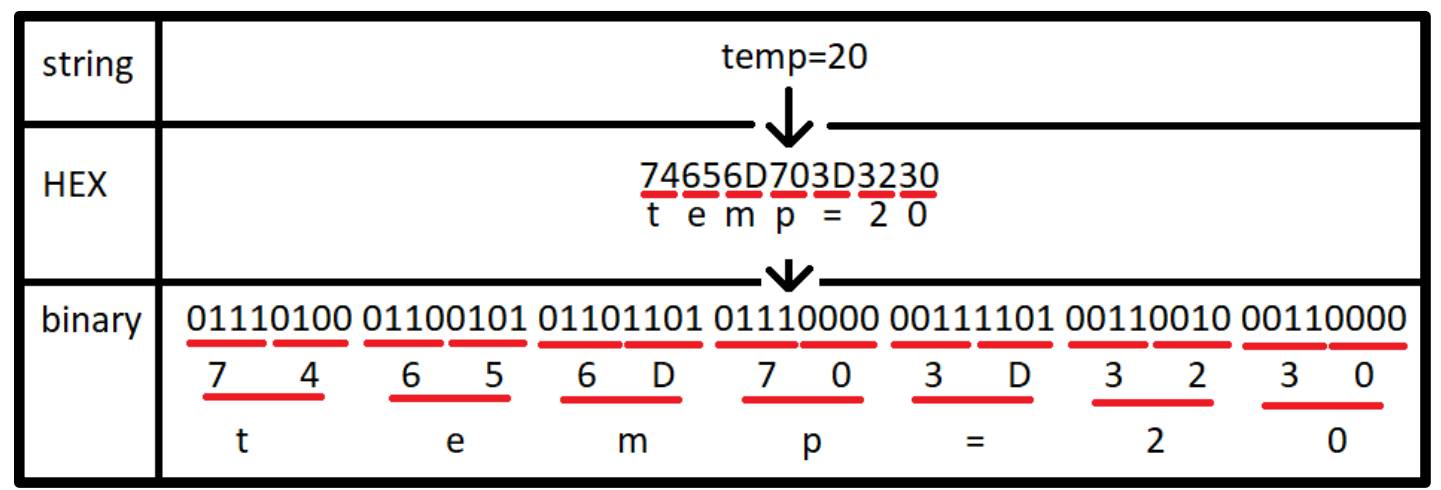

Рисунок 1. Пример кодирования сообщения "temp=20"

## Этап № 2. 3D-моделирование прототипа МКА формата Cubesat 1U

С учётом требований команде необходимо разработать трёхмерную модель прототипа МКА формата Cubesat 1U, включающую в себя трёхмерные модели модулей, элементов МКА и корпуса.

В рамках выполнения этапа № 2 команде участников необходимо:

1. Разработать 3D-модель корпуса МКА в соответствии с требованиями.

#### **Требования к 3D-модели корпуса:**

- Корпус представляет из себя куб размерами  $10 \times 10 \times 10$  см, без выходящих за его пределы элементов конструкции или содержимого.
- Корпус должен обладать креплениями под все перечисленные внутренние элементы.
- Крепления должны иметь возможность соединения с элементами посредством болта и гайки.
- Каждый элемент должен крепиться к корпусу или к элементу, крепящемуся к корпусу, не менее чем в двух точках. Соединительные провода должны пролегать вдоль конструкции и крепиться к ней.
- В конструкции должна присутствовать возможность замены любого из внутренних модулей (элементы можно достать, не нарушая целостности элементов корпуса МКА).
- 2. Разработать 3D-модели модулей и элементов МКА в соответствии с требованиями.

### **Требования к 3D-модели модулей и элементов МКА:**

- 4 солнечные панели размером не более  $90 \times 90 \times 2$ мм, креплениями для соединения с корпусом МКА, возможностью соединения с другими элементами МКА при помощи соединительных проводов.
- Блок аккумуляторной батареи размеров не более  $90 \times 80 \times 25$ мм и креплениями для соединения с корпусом МКА и возможностью соединения с другими элементами МКА при помощи соединительных проводов.
- Датчик температуры LM35 и датчик Холла KY-024 должны быть интегрированы в корпус МКА и измерять температуру окружающей среды вне радиомодуля. 3D-модель датчика температуры LM35 необходимо реализовать в соответствии с документацией, находящейся в Приложении  $\mathbb{N}^{\circ}$  3.
- Соединительные провода: диаметр провода 1 мм.

# Этап №3. Дублирование устройства и функционала" чёрного ящика"

На данном этапе требуется разработать устройство, оснащённое датчиком магнитного холла и датчиком температуры, которое формирует сообщения, соответствующие радиосообщениям, отправляемым с "чёрного ящика", выводит их на LCD-дисплей.

Перечень необходимых элементов: микроконтроллер Arduino UNO, датчик холла KY-024, датчик температуры LM35, LCD-дисплей, провода, резисторы (Приложение № 4).

Участникам требуется:

- Собрать схему подключения устройства.
- Разработать программный код для микроконтроллера Arduino UNO, реализующий снятие показаний с датчиков и вывод их на экран через serial port.
- Реализовать расчёт температуры и интенсивности магнитного поля, на основе показаний датчика в соответствии с приложением № 4.
- Реализовать отображение полученных показаний с датчика в виде раскодированных сообщений, полученных с "чёрного ящика" на этапе 1 (реализовывать кодирования сообщения и отправку по радио не требуется).
- Реализовать вывод сообщения на LCD-дисплей.

Приложение 1. Сообщение с чёрного ящика

6d6573736167655f73746172745f5f 4853455f5341545f323032315f5f5f 74656d705f646174613d36395f5f5f 6669656c645f646174613d3736385f 6d6573736167655f656e645f5f5f5f

## Приложение 2. Кодирование ASCII

ASCII – способ представления символов (в том числе букв) двоичными числами. Каждому символу, в том числе каждой букве, ставится в соответствие восьмиразрядное двоичное число, то есть байт. Поскольку байт можно представить в виде двух шестнадцатеричных цифр (старшие четыре бита и младшие четыре бита), коды символов нередко записывают в шестнадцатеричном представлении – для экономии места. Таблица перевода из кодировки ASCII в шестнадцатеричную систему представлена на рисунке 1.

Далее пример перевода сообщения из двоичного представления в текст, с использованием шестнадцатеричного представления, как промежуточного. Пусть дано сообщение: "temp=20". Разобьём его на буквы: 't', 'e', 'm', 'p', '=', '2', '0'. По таблице на рисунке 1 переведём буквы в шестнадцатеричное представление, и после – в двоичное. Результаты представлены в таблице 1.

Таблица 1.

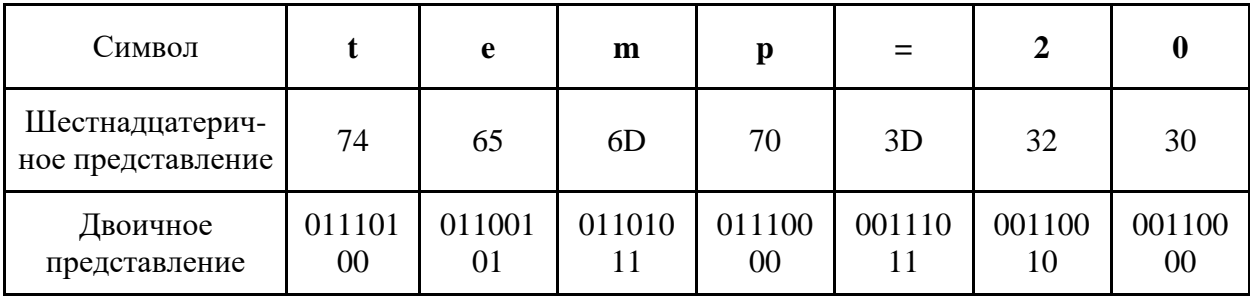

Итого получаем: "01110100 01100101 01101011 01110000 00111011 00110010 00110000". Процесс преобразования двоичного представления в текст происходит в обратном порядке.

| ASCII          | HEX | ASCII           | HEX | ASCII        | HEX | ASCII     | <b>HEX</b> |
|----------------|-----|-----------------|-----|--------------|-----|-----------|------------|
| NUL            | 00  | DEL             | 10  | Space        | 20  | 0         | 30         |
| SOH            | 01  | DC <sub>1</sub> | 11  | ï            | 21  | 1         | 31         |
| <b>STX</b>     | 02  | DC <sub>2</sub> | 12  | n            | 22  | 2         | 32         |
| ETX            | 03  | DC3             | 13  | #            | 23  | 3         | 33         |
| E0T            | 04  | DC4             | 14  | \$           | 24  | 4         | 34         |
| ENQ            | 05  | NAK             | 15  | %            | 25  | 5         | 35         |
| ACK            | 06  | SYN             | 16  | &            | 26  | 6         | 36         |
| <b>BEL</b>     | 07  | <b>ETB</b>      | 17  |              | 27  | 7         | 37         |
| BS             | 08  | CAN             | 18  | (            | 28  | 8         | 38         |
| SH             | 09  | EM              | 19  | $\lambda$    | 29  | 9         | 39         |
| LF             | 0A  | <b>SUB</b>      | 1A  | $\ast$       | 2A  |           | 3A         |
| VT             | 0B  | ESC             | 1В  | $\ddot{}$    | 2В  | ÷         | 3B         |
| FF             | 0C  | FS              | 1C  | ,            | 2C  | $\langle$ | 3C         |
| CR             | 0D  | GS              | 1D  |              | 2D  | $=$       | 3D         |
| S0             | 0E  | RS              | 1E  |              | 2E  | ⟩         | 3E         |
| SΙ             | 0F  | US              | 1F  | /            | 2F  | ş         | 3F         |
|                |     |                 |     |              |     |           |            |
|                |     |                 |     |              |     |           |            |
|                |     |                 |     |              |     |           |            |
| ASCII          | HEX | ASCII           | HEX | ASCII        | HEX | ASCII     | HEX        |
| Ø              | 40  | P               | 50  |              | 60  | p         | 70         |
| A              | 41  | Q               | 51  | а            | 61  | q         | 71         |
| B              | 42  | R               | 52  | b            | 62  | r         | 72         |
| $\overline{c}$ | 43  | S               | 53  | c            | 63  | S         | 73         |
| D              | 44  | T               | 54  | d            | 64  | t         | 74         |
| E              | 45  | U               | 55  | е            | 65  | u         | 75         |
| F              | 46  | V               | 56  | f            | 66  | V         | 76         |
| G              | 47  | W               | 57  | g            | 67  | ₩         | 77         |
| H              | 48  | X               | 58  | h            | 68  | X         | 78         |
| I              | 49  | Y               | 59  | i            | 69  | y         | 79         |
| J              | 4A  | Z               | 5A  | j            | 6A  | z         | 7Α         |
| K              | 4B  | C               | 5B  | k            | 6B  |           | 7B         |
| L              | 4C  | ١               | 5C  | $\mathbf{1}$ | 6C  |           | 7С         |
| M              | 4D  | 1               | 5D  | m            | 6D  | ł         | 7D         |
| N              | 4E  |                 | 5Е  | n            | 6E  |           | 7E         |

Рисунок 1. Таблица кодирования ASCII

Приложение 4. Краткая техническая спецификация датчиков.

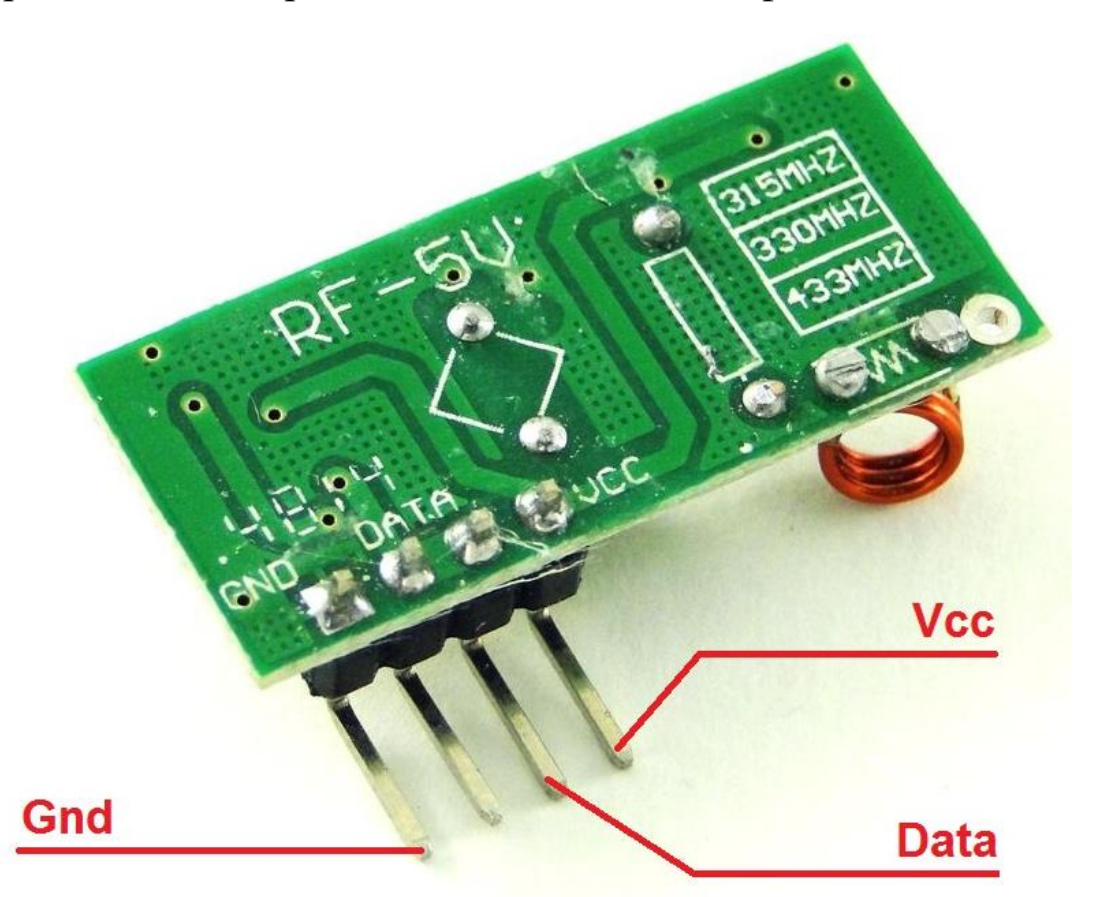

Рисунок 1. Радиоприёмник XD-RF-5V 433МГц, наименование выводов.

Технические характеристики:

- Рабочая частота: 433 МГц.
- $\bullet$  Напряжение питания 5V.

Для написания программного кода требуется использовать библиотеки RH\_ASK.h и SPI.h.

Для создания объекта, ответственного за приёмник, требуется использовать команду RH\_ASK driver;

Команда driver.init() – производит инициализацию приёмника и возвращает правду при успехе.

Команда driver.recv(buf, &buflen) – производит считывание сообщения и запись его по указателю в массив buf размером buflen (buf и buflen – целочисленное 8-битное unsigned число).

Для верной работы приёмника его требуется подключить к 11 цифровому выходу платы.

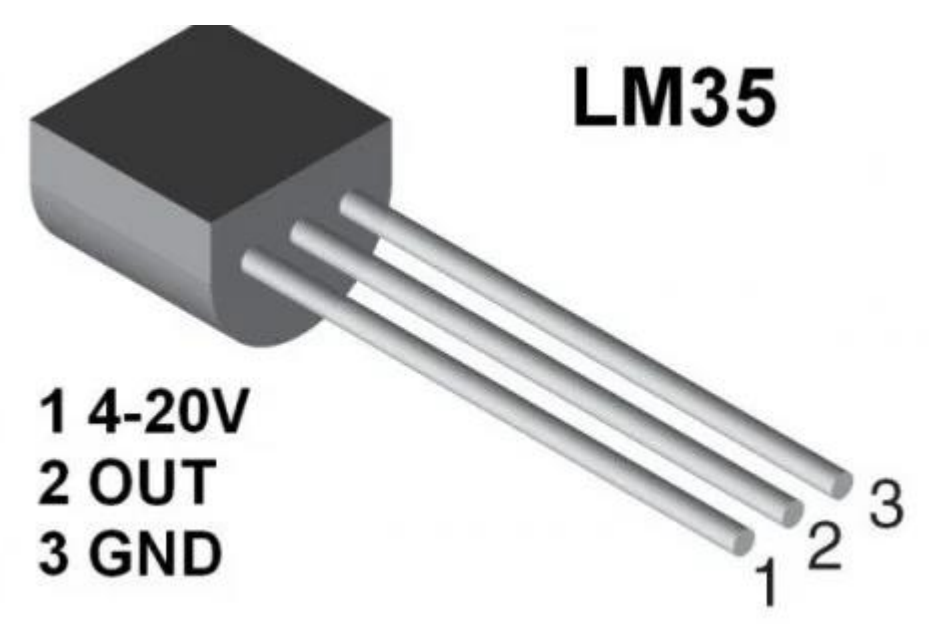

Рисунок 2. Датчик температуры lm35, наименование выводов.

Технические характеристики:

- Диапазон температур:  $0 \ldots 150$  °С.
- Напряжение питания: от 4.0 до 20 В.

На выходе датчика формируется напряжение пропорционально температуре по шкале Цельсия.

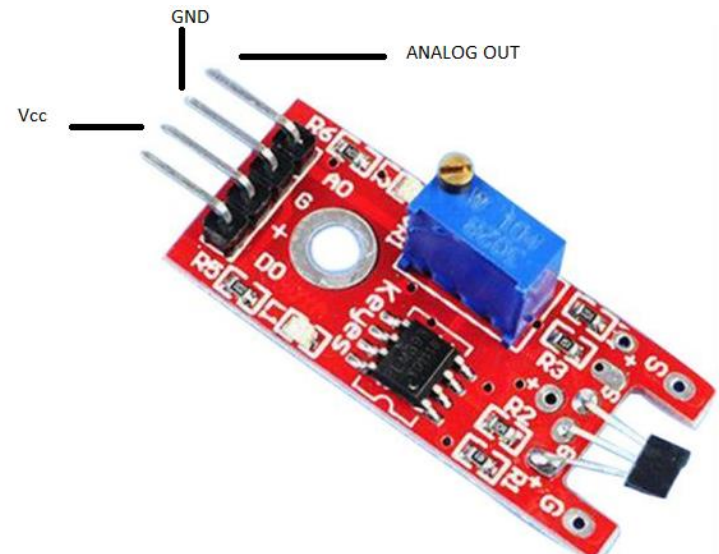

Рисунок 3. Датчик холла KY-021, наименование выводов.

Технические характеристики:

- Магнитный диапазон: от ±650 до ±1000 Гс.
- Чувствительность: 1,4 мВ/Гс.
- Напряжение питания: 5 В.

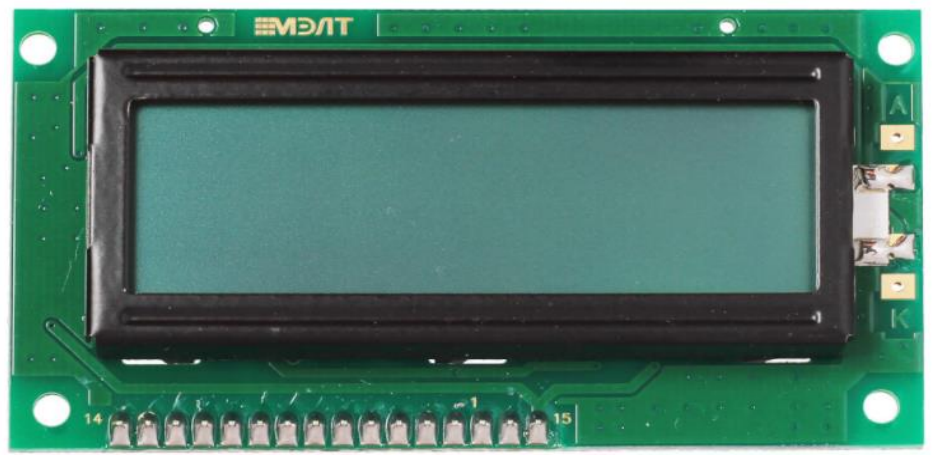

Рисунок 4. LCD-дисплей МЭЛТ 16x2.

Таблица 1. Наименование выводов LCD-дисплея

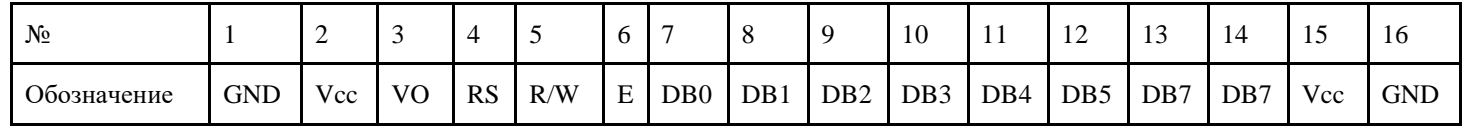

Напряжение питания: 5 В.

Для работы с LCD-дисплеем на Arduino используется встроенная библиотека LiquidCrystal.h.

В данной библиотеке для инициализации объекта-дисплея используется команда: LiquidCrystal lcd(RS, E, DB4, DB5, DB6, DB7).

Для работы с дисплеем устанавливается его размер командой:

lcd.begin(x, y); где  $y$  – число строк, а  $x$  – число символов на одной строке;

lcd.print("Hello world"); используется для вывода на дисплей;

lcd.setCursor(x, y); используется для перестановки курсора, *y* – номер строки, а *x* – номер символа;

lcd.clear(); используется для очистки дисплея.

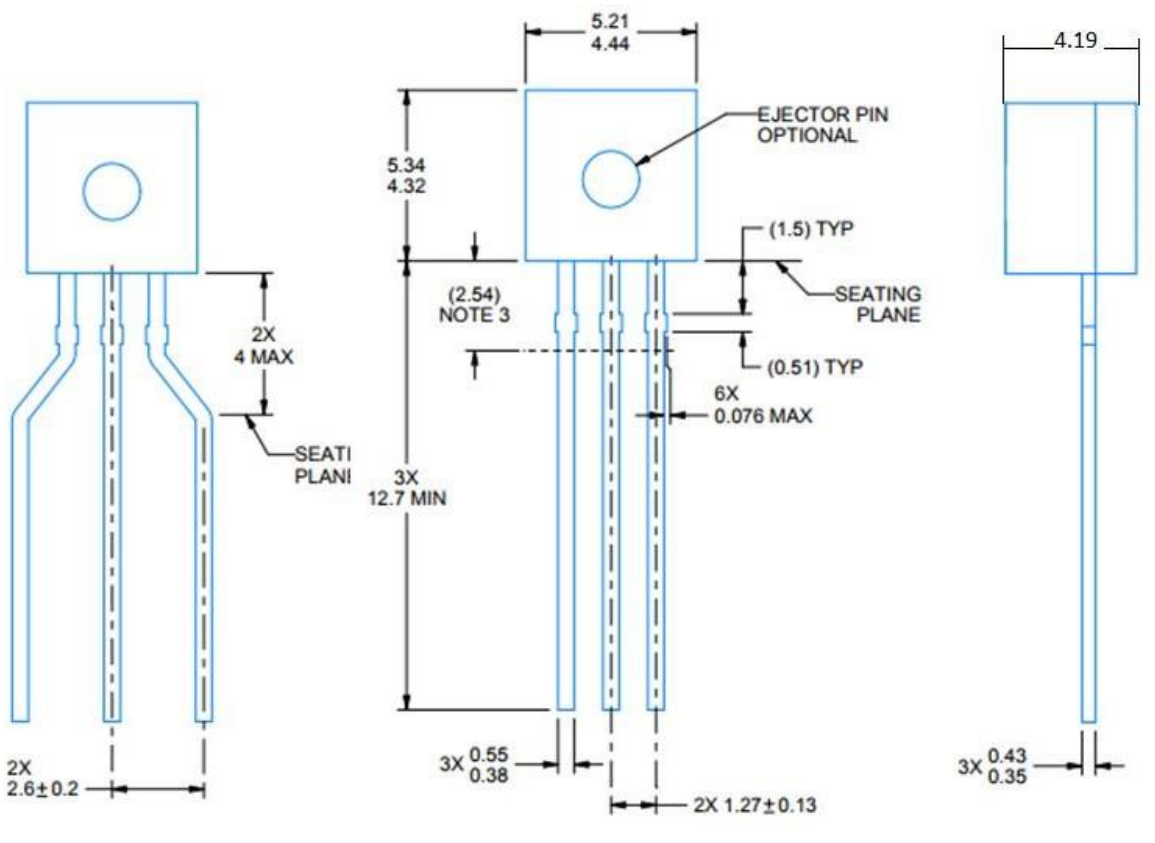

Приложение 3. Чертежи для моделирования

Рисунок 1. 2D - модель датчика LN35 (размеры в миллиметрах)

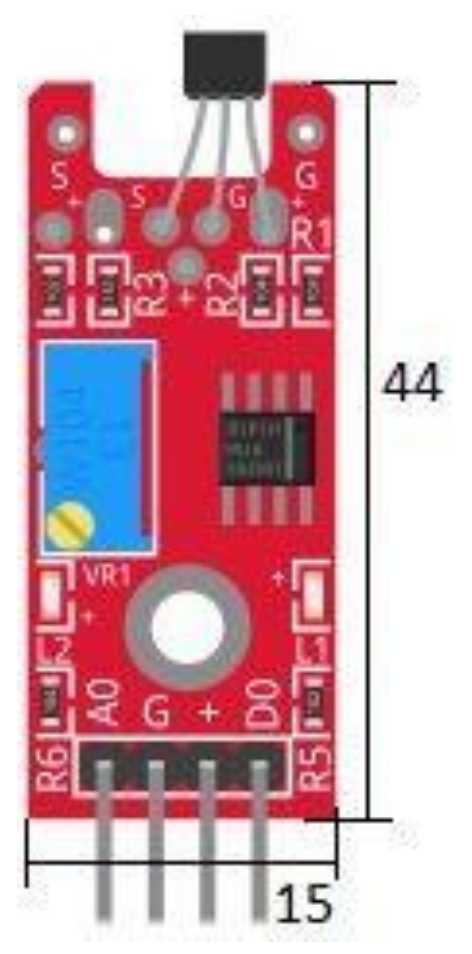

Рисунок 2. 2D - модель датчика KY-024 (размеры в миллиметрах). Высота датчика13 мм